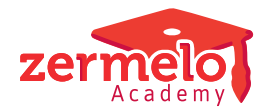

[Nieuws](https://support.zermelo.nl/news) > [Algemeen](https://support.zermelo.nl/news/algemeen) > [Formatienieuws sep '23](https://support.zermelo.nl/news/posts/formatienieuws-sep-23)

# Formatienieuws sep '23

2023-09-27 - Zermelo - [Algemeen](https://support.zermelo.nl/news/algemeen)

Op 26 september '23 hebben wij onderstaande nieuwsbrief verstuurd naar iedereen die zich heeft aangemeld voor formatienieuws. Heeft u deze niet ontvangen en wilt u dit wel? Ga naar [mijn.zermelo.nl](https://mailer.zermelo.nl/subscriber/iForm.php?idForm=5). Hier kunt u aangeven welke onderwerpen voor u interessant zijn.

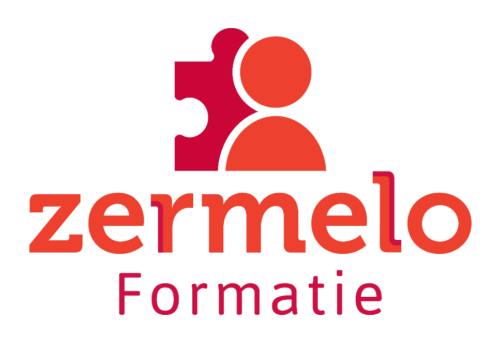

In deze nieuwsbrief informeren wij u over de volgende drie onderwerpen:

- 1. Verbeteringen in de software en tips voor uw formatieproces
- 2. Opgeloste bug bij PB-aanvullend verlof
- 3. Formatie event '23: Save the date

## **1. Verbeteringen in de software en tips voor uw formatieproces**

Het schooljaar is voor iedereen weer begonnen wat qua formatie betekent dat de planningsfase is afgerond en de onderhoudsfase is begonnen. In deze nieuwsbrief informeren wij u over een aantal verbeteringen in de software die deze zomer zijn aangebracht en geven wij u enkele tips om uw formatieproces soepel te laten verlopen.

#### **Rechten voor de AFAS-koppeling**

Mogelijk ziet u als formatiebeheerder en admin niet meer de Verschillijst en de Negeerlijst van de AFAS-koppeling. Dit komt door een wijziging in de rechtenstructuur. De schoolfunctie admin en formatiebeheerder hebben niet meer automatisch toegang tot het synchroniseren van de personeelsadministratie. Als u deze rechten mist kunt u uw applicatiebeheerder vragen de rechten van formatiebeheerders aan te vullen met het recht 'Synchronisatie van de personeelsadministratie'.

#### **Onderhoudsfase**

Het schooljaar is gestart, dus is het van belang onderscheid te gaan maken tussen planning en onderhoud. Gaat u alsnog een lessenverdeling aanpassen? Bedenk dan goed of het gaat om een wijziging (oude docent gaat van de les af, nieuwe docent erop) vanaf een bepaalde week of een vervanging (oude docent blijft op les, maar is afwezig. Nieuwe docent gaat als vervanger op les) vanaf een bepaalde week. Behoud de originele docent de uren op de formatiekaart? Dan is het vervanging en dus onderhoud. Twijfelt u hierover? Neem contact op met onze supportdesk, we denken graag met u mee.

#### **Nieuw scherm bij persoonlijk Budget; Spaarpot**

Onder **Personeel > Persoonlijk Budget** is sinds kort een extra tabblad **Spaarpot** toegevoegd. Hier vindt u alle details die met de spaarpot te maken hebben. Dit geldt voor zowel het basisbudget, als het aanvullend budget. Ook die financiële gegevens die te maken hebben met de waarde van de spaarpot worden meegenomen, zowel de gekapitaliseerde uren als de reguliere uren. Bij de projectinstellingen kunt u aangeven na hoeveel jaar u de uren in de spaarpot wilt kapitaliseren. Voorheen werden gespaarde uren vanuit het basisbudget na vier jaar gekapitaliseerd. De nieuwste CAO schrijft dit niet meer voor.

In het scherm **Personeel > Persoonlijk budget** kunt u uren uit de spaarpot halen door middel van **Opname anders**. Deze uren worden toegevoegd aan de beschikbare uren waarna u ze bijvoorbeeld kunt uitbetalen.

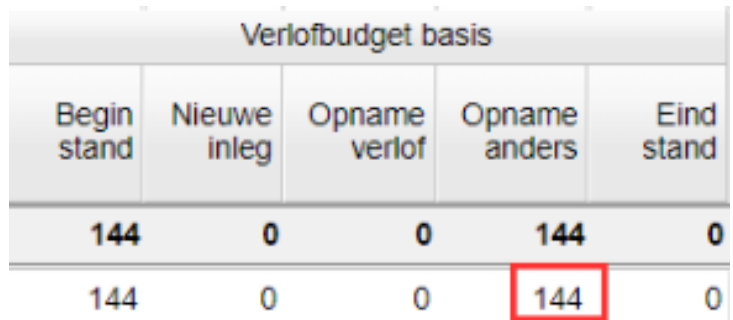

U vindt meer informatie over de spaarpot op [onze handleiding](https://support.zermelo.nl/kb/articles/de-spaarpot-binnen-het-persoonlijk-budget).

#### **Lezen van de formatiekaart**

We hebben een uitgebreide handleiding gemaakt over alle gegevens die op de formatiekaart staan. Wilt u uw medewerkers ondersteunen bij het lezen van hun formatiekaart? Verwijs ze naar [onze supportsite.](https://support.zermelo.nl/guides/medewerker/docent-volume/docent/hoe-lees-ik-mijn-formatiekaart)

## **2. Opgeloste bug bij PB-aanvullend verlof**

Uit een analyse is naar voren gekomen dat bij verloven met het type PB-aanvullend verlof de instellingen voor de reductie van Algemene Schooltaken (AST) en Deskundigheidsbevordering (DESK) niet altijd overeen komen met de algemene

projectinstelling van de school. Om de verschillen in instelling duidelijk te maken hebben we een kleurindicatie aangebracht op de pagina **Personeel > Aanstellingen > Verlof planning en onderhoud.** 

# Aanstellingen

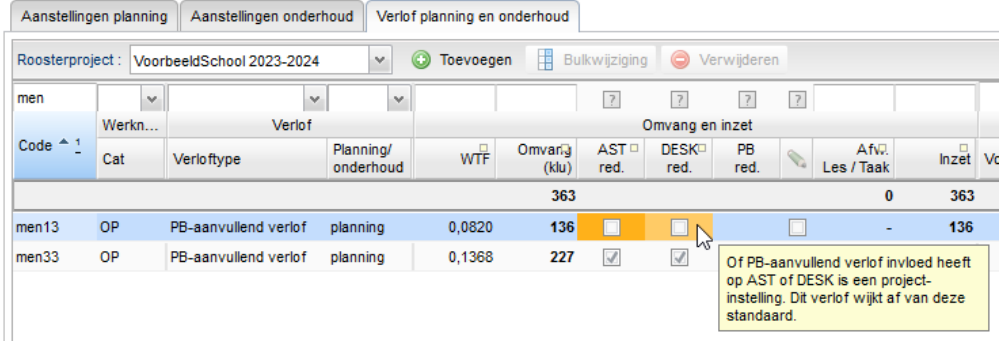

Er zijn twee manieren om dit te herstellen.

Manier 1, met name geschikt voor een enkel verlof

- 1. Ga naar **Personeel > Aanstellingen > Verlof planning en onderhoud.**
- 2. Wijzig het verloftype PB-aanvullend verlof in een ander verloftype.
- 3. Zet de vinkjes zoals gewenst is.
- 4. Wijzig het verloftype terug in PB-aanvullend verlof.

Manier 2, met name geschikt voor meerdere verloven

- 1. Ga naar **Beheer > Roosterprojecten > Projectinstellingen.**
- 2. Pas de projectinstellingen aan (zet de vinkjes uit en weer aan, of andersom).

Heeft PB-aanvullend verlof invloed op AST? Heeft PB-aanvullend verlof invloed op DESK?

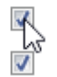

#### **3. Formatie event - Save the date!**

In het najaar organiseert Zermelo haar eerste formatie event. Een evenement speciaal voor formatiebeheerders die al met Zermelo werken of interesse hebben in onze

Formatiemodule. Meer informatie volgt, maar reserveer **woensdag 6 december** in de agenda. Het evenement begint om 13.00 uur bij Expo Houten. We zien u graag verschijnen!